# TITLE OF THE PROJECT

Computarised Accounting and E-Filling of Tax Return (Submitted for the degree of B.Com Honors in Accounting and finance under University of Calcutta)

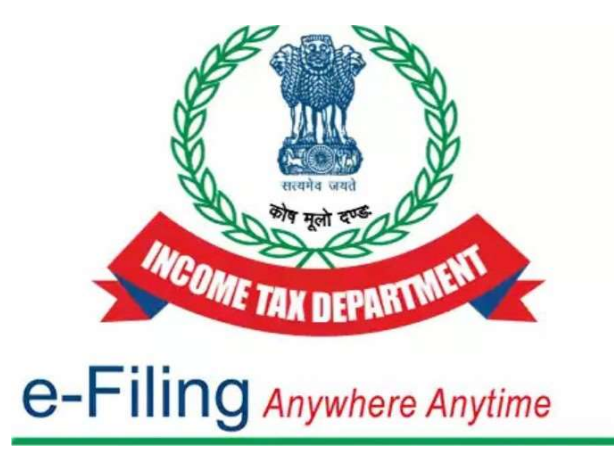

Income Tax Department, Government of India

### Submitted By:

Name of the Candidate: Afsar Ahmad Khan C.U.Roll No.: 201144-21-0625 C.U.Registration No.: 144-1111-1685-20 Subject: E-FiIIing College Roll No.: BH0466 Name of the College: Bangabasi Morning College

### Month and Year of Submission

May 2023

# SUPERVISORS CERTIFICATE

This is to certify that Afsar Ahmad Khan a student of B.Com Honours in E-Filling and Tax Return of Bangabasi Morning College under University of Calcutta has worked under my supervision and guidance for the title TALLY which he is submitting. His Genuine and original work to the best of my knowledge.

> Signature: Name: Debasish Biswas, Dipika Das College: Bangabasi Morning College

Place: Kolkata Date:

# STUDENT DECLARATION

I hereby declare that this project TALLY submitted by me for the partial fulfilment of the degree B. Com honours in E-Filling and Tax Return under University of Calcutta is my original work and has not been submitted earlier under any other University or institution for fulfillment the requirement of other course of study.

I also declared that no chapter of this manuscript or part has been incorporated in this report from any earlier work done by others or by me.

However, extracts of any literature which has been used for this report has been duly acknowledge providing details of search literature in this reference.

Place : Kolkata Signature:

 Name: Afsar Ahmad Khan CU. Roll. No.: 201144-21-0625 CU. Reg. No.: 144-1111-1685-20 College Roll No.: BH0466

# **CONTENT**

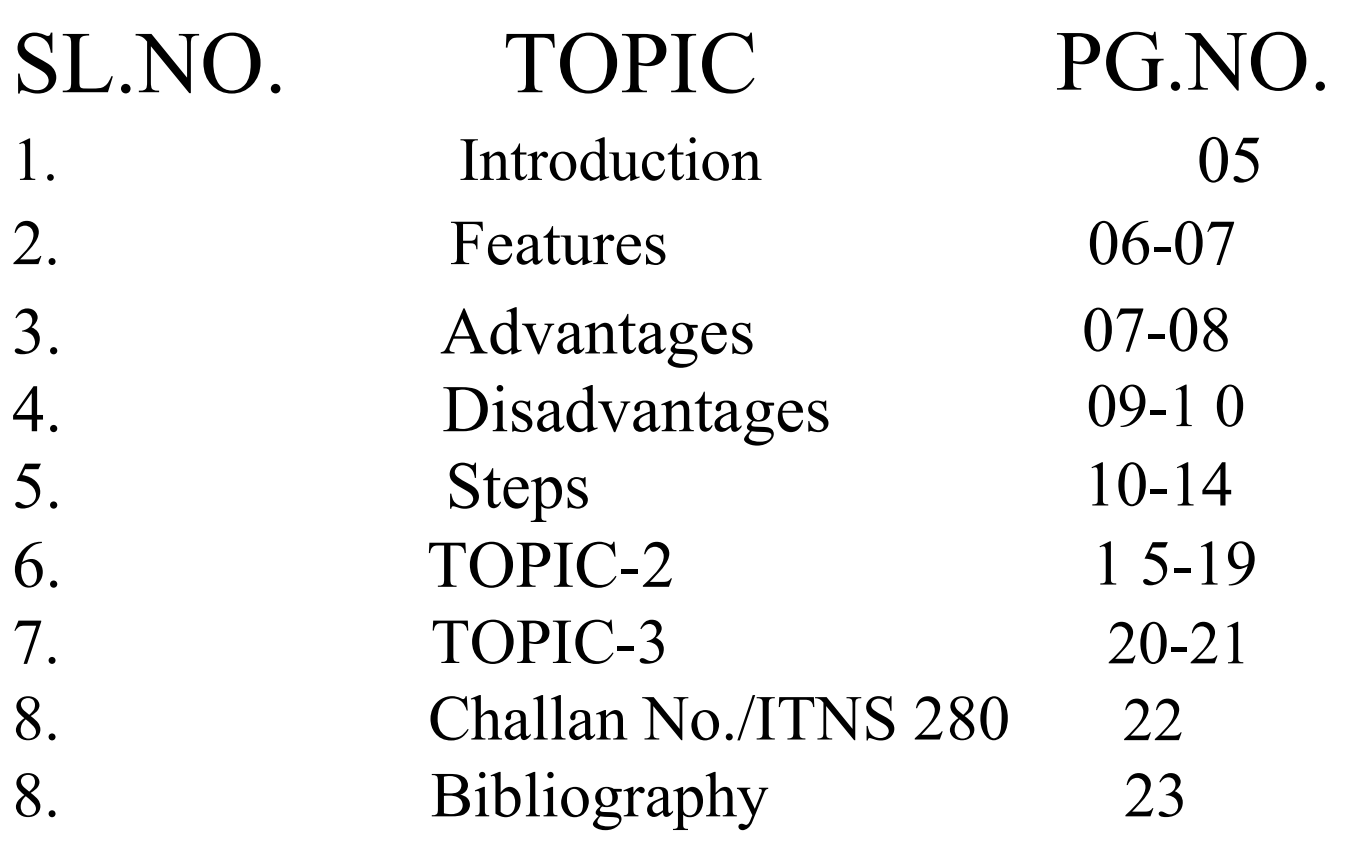

# PROJECT- 1 Registration of PAN

# INTRODUCTION

A permanent account number (PAN) is a ten-character alphanumeric identifier, issued in the form of a laminated "PAN card", by the Indian Income Tax Department, to any person who applies for it or to whom the department allots the number without an application. It can also be obtained in the form of a PDF

### PAN Card

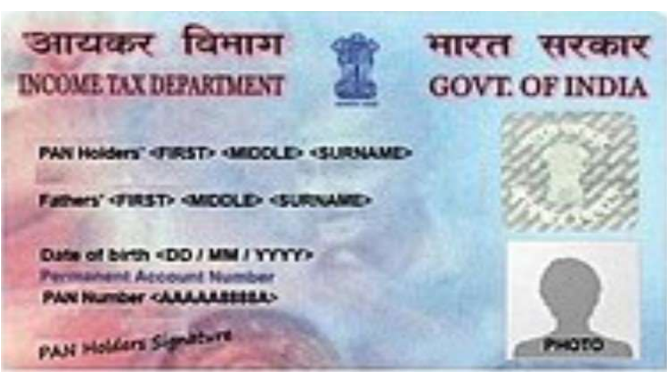

A PAN is a unique identifier issued to all judicial entities identifiable under the Indian Income Tax Act,[l] 1961 . The income tax PAN and its linked card are issued under

Section 139A of the Income Tax Act. It is issued by the Indian Income Tax Department under the supervision of the Central Board for Direct Taxes (CBDT) and it also serves as an important proof of identification. It is also issued to foreign nationals (such as investors) subject to a valid visa, and hence a PAN card is not acceptable as proof of Indian citizenship. A PAN is necessary for filing income tax returns.

## IMPORTANT FEATURES

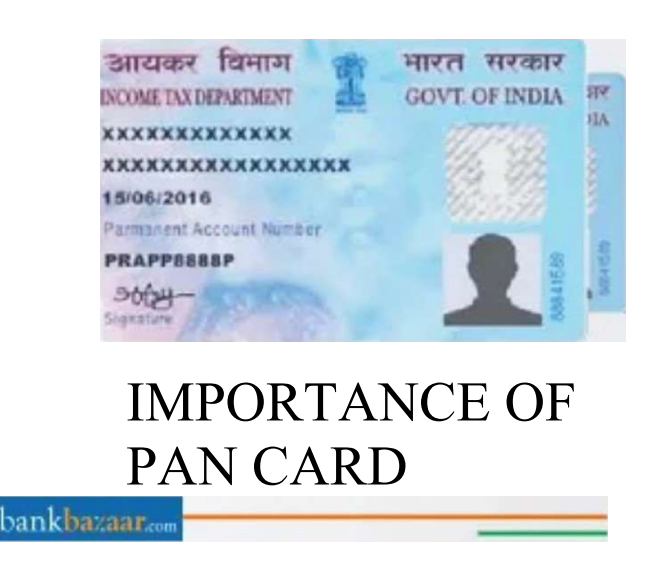

- IT Returns Filing: All individuals and entities who are eligible for Income tax are expected to file their IT returns. A PAN card is necessary for filing of IT returns, and is the primary reason individuals as well as other entities apply for one.
- Opening a bank account: A PAN card is required in order to open a new bank account, whether it is a savings or a current account. All banks, whether

public, private or co-operative, require the submission of a PAN card in order to open an account with them. Buying or selling a motor vehicle: If you wish to buy or sell a motor vehicle worth more than Rs. 5, 00, 000, you have to provide your PAN Card details when conducting the transaction.

- Purchase of jewellery: If you are looking at buying any sort of jewellery that is valued at over Rs. 5, 00, 000, you will have to provide your PAN card details at the time of purchase.
- Making investments: Investing in securities is seen as a good way to build your wealth. If you are considering investing in securities, you would have to furnish your PAN details for any transactions amounting to above Rs. 50, 000.

### ADVANTAGES

The advantages of PAN Card are as follows:

• Helps to Start a Business: There are several PAN card uses when it comes to starting a business. As per norms laid down by the

Government of India, the PAN is mandatory for every business in the country.

- Deduction in Taxation: one of the primary reasons to have a PAN card is for the purpose of taxation. If an individual with annual interest earnings exceeding ? 1 0,000 on savings deposits has not linked his or her PAN with the bank account, the concerned bank will deduct TDS at a rate of 30% instead of 10%.
- Opening a Demat Account or Bank Account: According to the current norms, an individual will not be able to open a bank account if he/she does not possess a PAN card.

However, there is only one exception to this stated rule, and that is when one opts to open a zero balance account as per Prime Minister Jan Dhan Yojana.

- Income Tax Return Filling: As you may know, every individual eligible for income tax must file their income tax returns. And for doing so, a PAN card is necessary.
- Buying foreign currencies: As per the Foreign Exchange Management Act, a PAN card is necessary for purchasing foreign currency

amounting to or higher. The main reason behind this is that every transaction involving foreign currency is categorised under current or capital account transactions.

## DISADVANTAGES

- Area Coverage: Since PAN uses short range bluetooth communication it won't be working beyond 10 meters range. This can be especially disadvantageous when making long distance data sharing.
- Signal Interference: PAN networks use infrared rays for its transmission. Therefore, it can interfere with other radio signals and experience data droppings. This can severely interrupt the communication between two devices.
- Data Transfer Rate: Comparing to other types of networks, PAN has relatively slower rate of transmission. This is mainly due to the usage of bluetooth and infrared those are slower on their nature.
- Health ISSUes: Since PAN network is wireless, harmful rays such as microwave signals are being released by them. These signals can severely impact humans as well as animals causing various health effects
- **Cost: Unlike other types of networks, PAN is used** only by devices which are high on cost. Examples of such devices are laptops, smartphones and digital cameras. Hence, it counts another disadvantages of PAN.

### Steps for Registration of Pan Card

Step 1: Go to the new income tax portal. The website link of the new e-filing portal is

#### www.incometax.gov.in.

Step 2: Click on 'Register' Click on 'Register'. The following window will open.

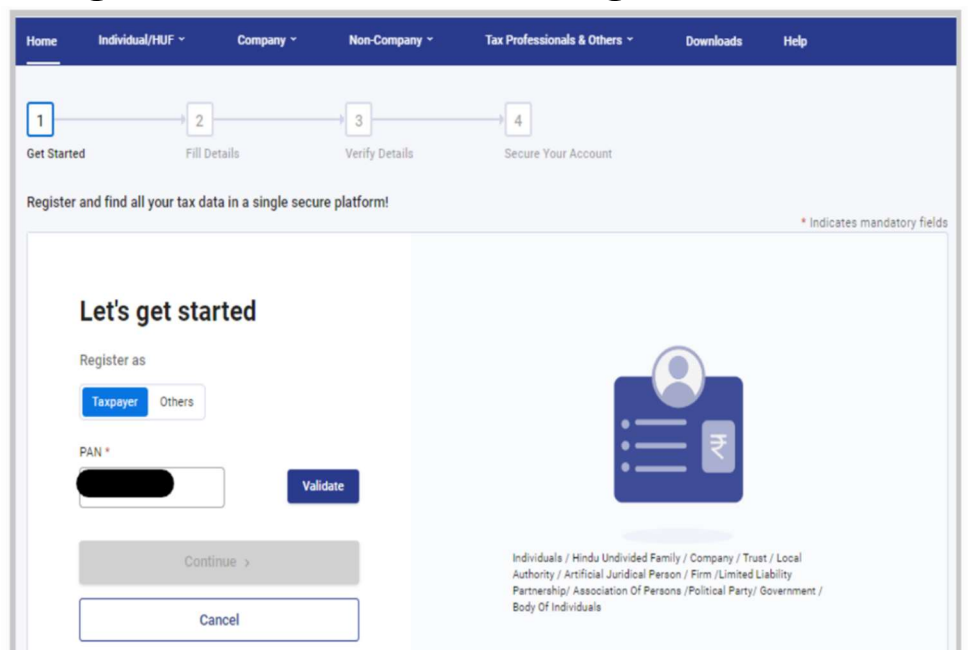

### Step 3: Enter the PAN Enter PAN of the taxpayer (under taxpayer tab) and click on validate. Then, select 'Yes' and click on 'Continue'.

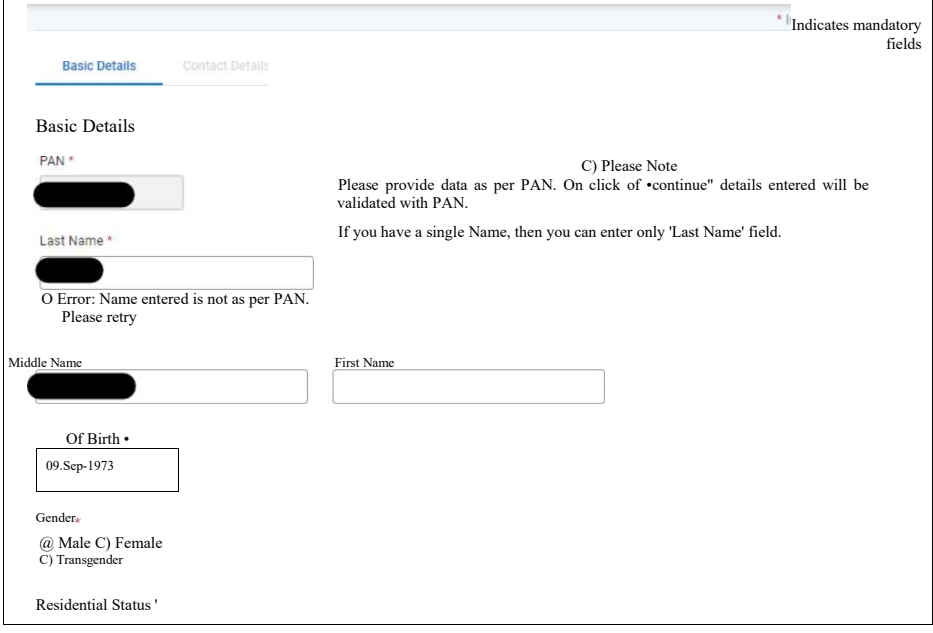

Step 4: Provide the basic details

Provide details such as first name, middle name, last name, date of birth, gender, residential status and then click on 'Continue'. Note that the first name, middle name and last name combination is crucial in this step. Quick tip to identify the 'Last Name', 5th character in your PAN no, represents the starting letter of your last name.

If the name combination does not match PAN records, you will receive an error message shown as - 'Name entered is not as per PAN. Please retry.'. Correct the same and click on 'Continue'.

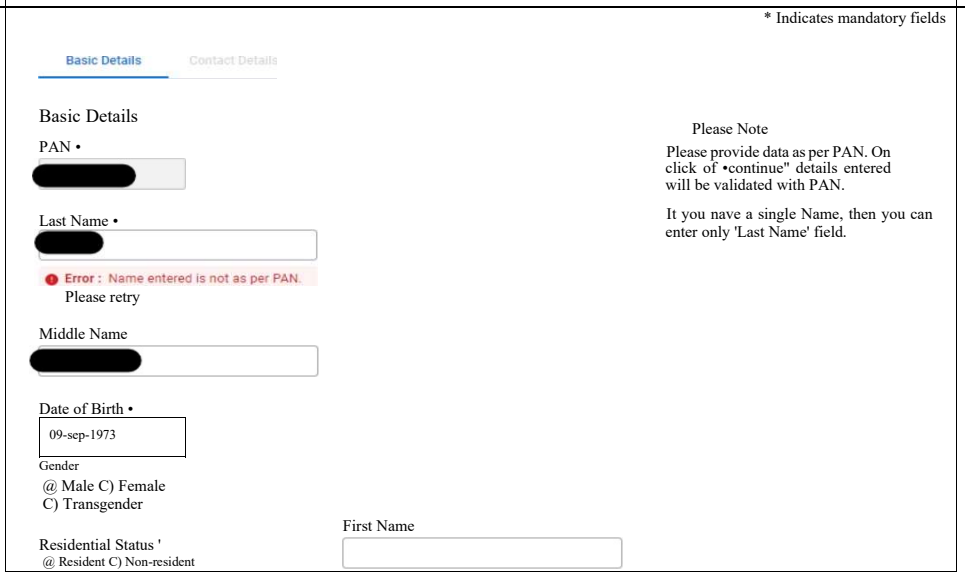

Step 5: Provide the contact information for receiving the **OTP** 

To validate the registration process, you will need to provide the following information:

- Mobile no. e Email ID
- Postal address details

It is advisable to provide the taxpayer's contact details. Do not provide the contact details of the CA or the tax consultant.

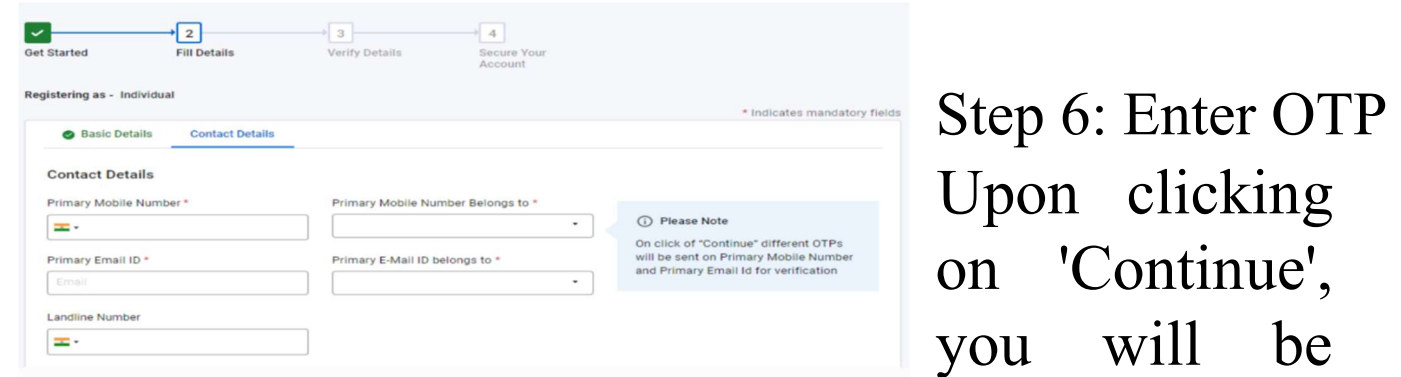

prompted to enter the OTPs you have received on your mobile no. and email ID.

Step 7: Verify details and make required corrections Once the OTP is validated, you must verify the details you have entered.In case of corrections, you can always go back to the previous screen, make the necessary

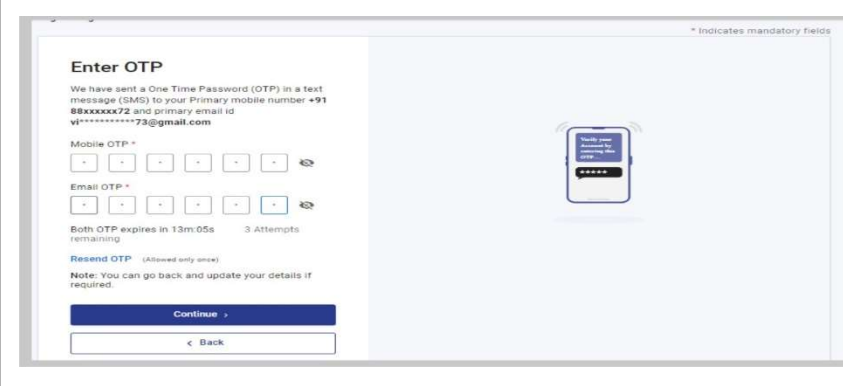

changes, and validate the same with OTPs received.

Step 8: Set password

After verifying the data, you will have to set a password Click on 'Register'

Click on the 'Register' button once you have set the password. You will get the following acknowledgement screen.

After registering your PAN in the new e-filing portal, you can log in to your account and make tax compliances through the same.

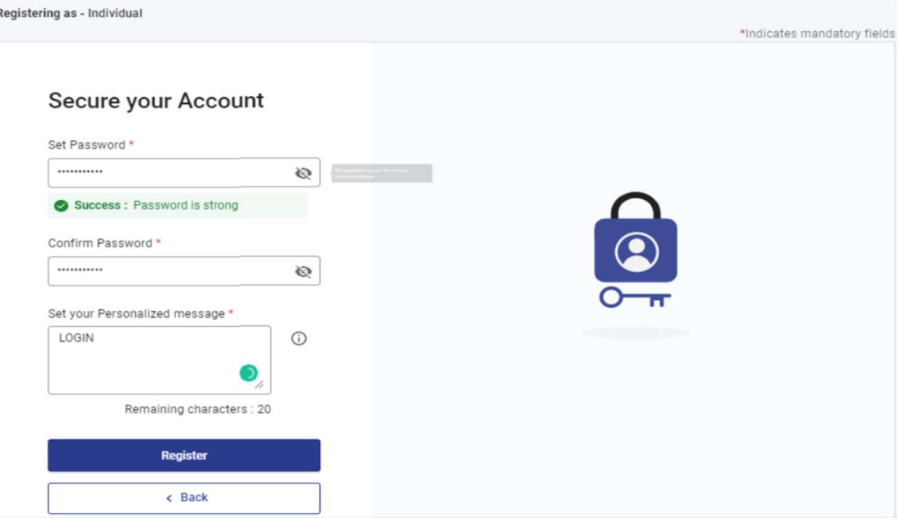

for your account and a secure login message. The password needs to be a combination of lowercase letters, uppercase letters, and special characters.

Step 9: Click on 'Register'

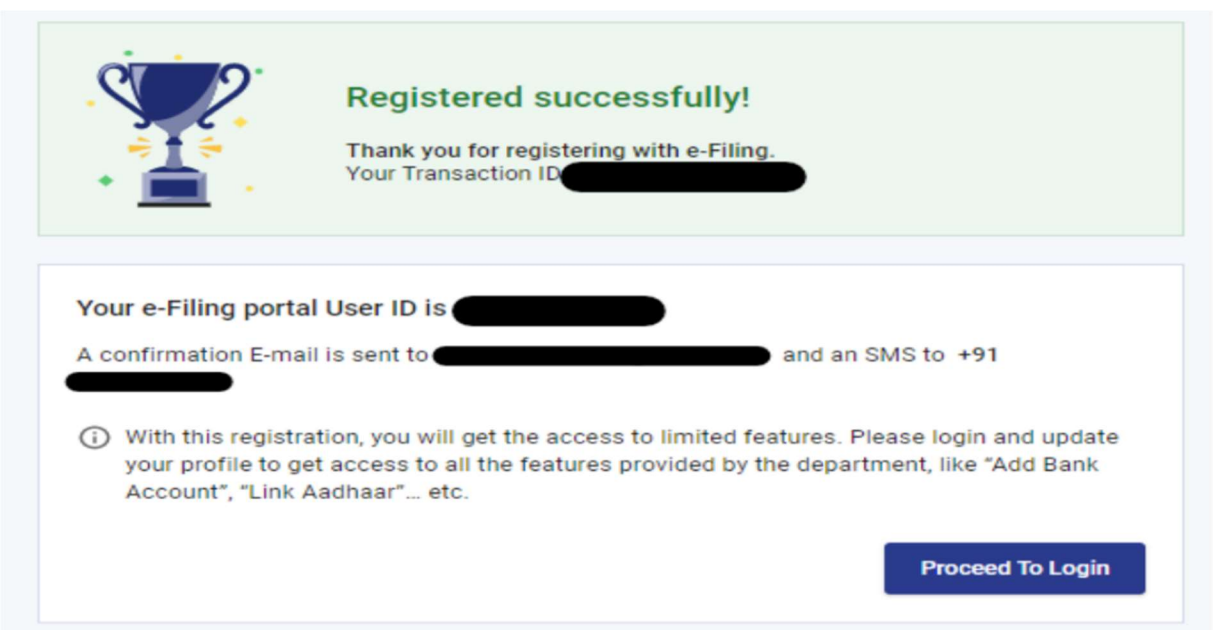

Click on the 'Register' button once you have set the password. You will get the following acknowledgement screen.

After registering your PAN in the new e-filing portal, you can log in to your account and make tax compliances through the same.

# PROJECT- 2 Project on 26AS Form INTRODUCTION

Form 26AS is an annual tax statement issued by Income Tax Department under Section 203AA and rule 31 AB of Income Tax Act, 1961 . It reflects the details of Tax credit appearing against the PAN (Permanent Account Number) of the taxpayer as per the database of the Income Tax Department. It contains the details of:

- Tax deducted at source.
- Tax collected at source.
- Details of No/Low tax deduction claimed by the taxpayer.
- Tax deducted on the sale of immovable property.
- AIR transaction.
- Refunds paid by Income Tax Department to Tax Payers during the financial year.

### IMPORTANCE

Form 26AS is Act as a ready-reckoner to view tax credited relating to assesses transactions during a specific financial year. It facilitated the assessing officer to match the details declared in tax return by the assessee with Form 26AS. Hence, it is imperative that both the documents are tallied. So, before filling IT R it is advisable to the assessee to get the Form 26AS, cross check the data. At the time of e-filling return all those fields(TDS, TCS, advance and self-assessment tax) will be appeared with auto populated amount including consolidated details of deductor, the income-tax department will update Form 26AS of the deducee.

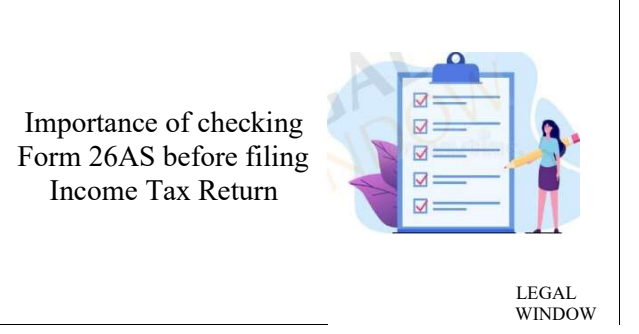

Form 26AS is a consolidated tax credit statement containing all the details of different taxes that are deducted on income at source (TDS). The details are classified quarterly and client-wise based on TAN (Tax Deduction Account Number).

### Views of 26AS Online

Perform the following steps to view or download the Form-26AS from e-Filing portal:

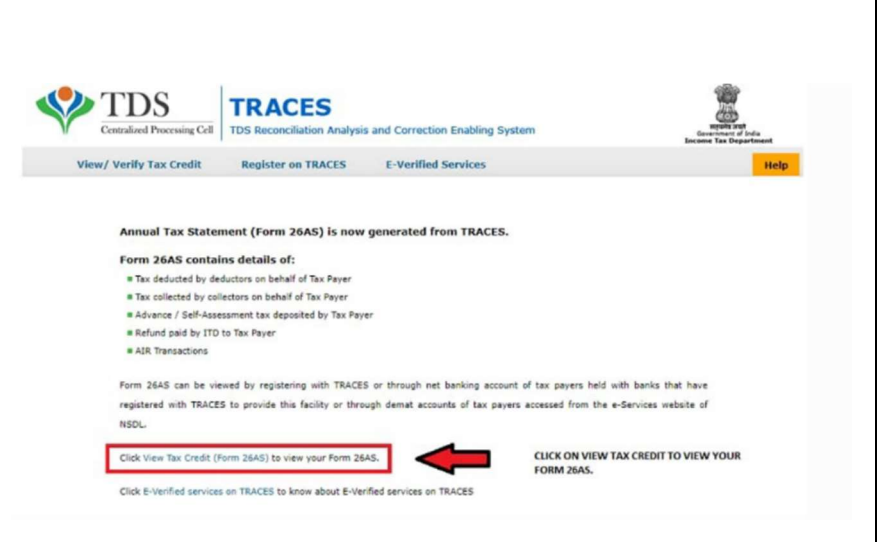

• Logon to 'e-Filing'

Portal https://www.incometax.gov.in/iec/foportal/

- Go to the 'My Account' menu, click 'View Form 26AS (Tax Credit)' link.
- Read the disclaimer, click 'Confirm' and the user will be redirected to TDS-CPC Portal.
- In the TDS-CPC Portal, Agree the acceptance of usage. Click 'Proceed'.
- Click 'View Tax Credit (Form 26AS)'
- Select the 'Assessment Year' and 'View type' (HTML, Text or PDF)
- Click 'View / Download'

• •

Note:To export the Tax Credit Statement as PDF, view it as HTML > click on 'Export as PDF'.

e-Filing Statistics

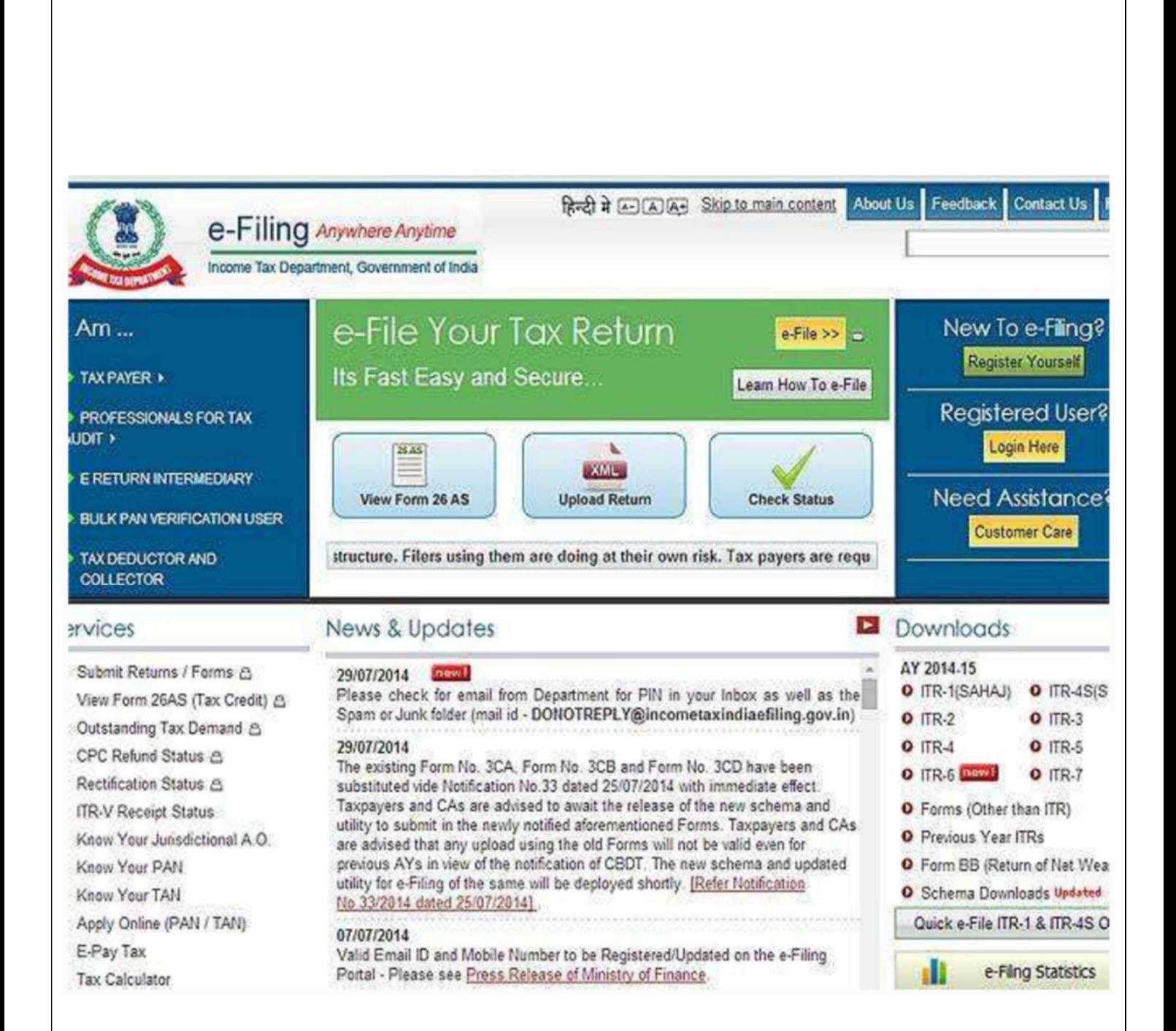

Data updated till 1-Aug-2017

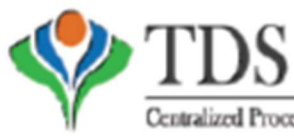

**TRACES** 

Centralized Processing Cell | TDS Reconciliation Analysis and Correction Enabling System

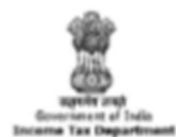

 $(A\bar{B}% _{t})$  amount values are in  $DR(1)$ 

#### Form 26AS

#### Annual Tax Statement under Section 203AA of the Income Tax Act, 1961

\* See Section 203AA and second provision to Section 206C (5) of the Income Tax Act, 1961 and Rule 31AB of Income Tax Rules, 1962

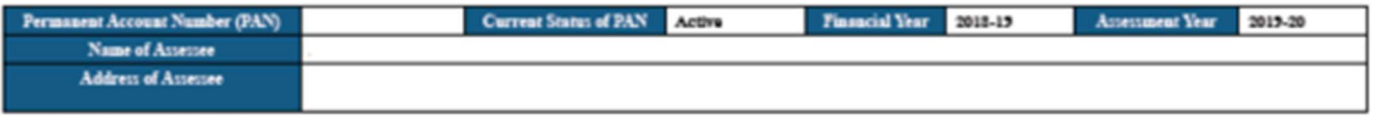

Above data / Status of FAN is as per FAN details. For any changes in data as mentioned above, you may submit request for convections Rafter www.utilitsi.com for more details. In case of discrepancy in status of FAN please

· Communication details for TRACES can be updated in Frofile' section. However, these changes will not be updated in FAN database as mentioned above

**PART A - Details of Tax Deducted at Source** 

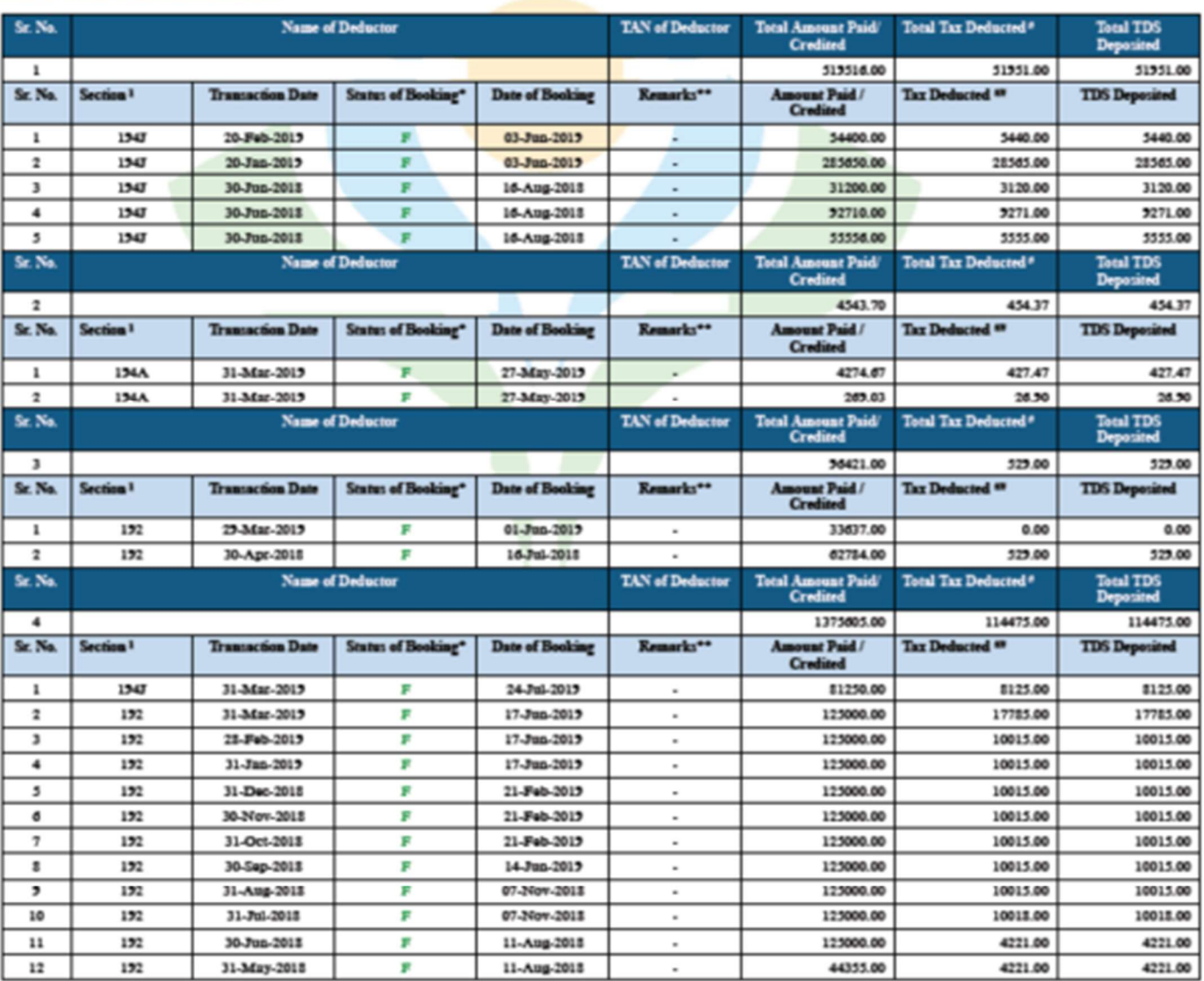

#### PART A1 - Details of Tax Deducted at Source for 15G / 15H

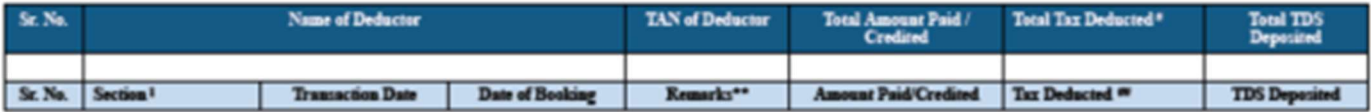

# PROJECT- 3 Project on E-Payment of Tax

### INTRODUCTION

E-Tax Payment facilitates payment of direct taxes online by taxpayers.

To avail of this facility you are required to have a Net banking/Debit card of the selected Bank.

To pay e-Tax, select the relevant challan i.e. ITNS 280, ITNS 281, ITNS 282, ITNS 283, ITNS 284, ITNS 285, ITNS 286, ITNS 287, Form 26QC, Form 26QB, Form 26QD, Demand Payment for Form 26QB/ 26QC/26QD as applicable.

The e-payment facility was launched by the IT department for payment of direct taxes online by taxpayers. As a result of this, taxpayers can now choose from two modes of payment for direct taxes (i) physical mode i.e. payment made by producing the hard copy of the challan at the authorized bank and (ii) e-payment mode i.e. making payment via net-banking with any of the authorized banks.

### Types of Electronic Modes with Channel

There are two modes of payment of direct taxes (i) physical mode i.e. payment by furnishing the hard copy of the challan at the designated bank; and (ii) epayment mode i.e., making payment by using the electronic mode. In this part, you can gain knowledge about various provisions relating to e-payment of various direct taxes.

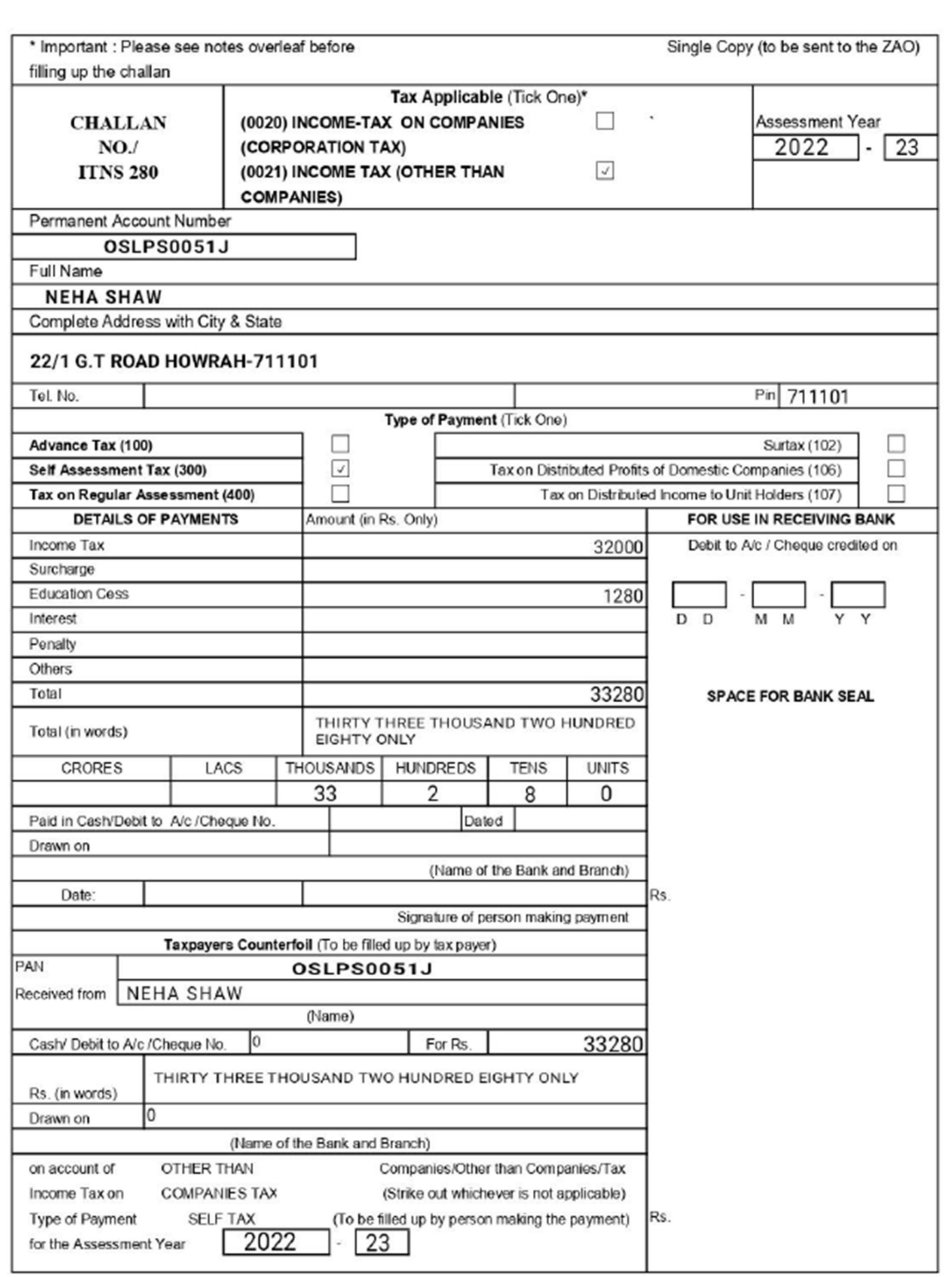

## BIBLIOGRAPHY

The study material to complete this project it takes from the books provided by the University of Calcutta.

Sources:

- www.ebiztehnix.com
- www.aspringyouths.com
- www.javatpoint.com www.simplilearn.com